# Action Mailer Basics

January 13, 2015

This guide provides you with all you need to get started in sending and receiving emails from and to your application, and many internals of Action Mailer. It also covers how to test your mailers.

After reading this guide, you will know:

- *•* How to send and receive email within a Rails application.
- *•* How to generate and edit an Action Mailer class and mailer view.
- *•* How to configure Action Mailer for your environment.
- *•* How to test your Action Mailer classes.

# **1 Introduction**

Action Mailer allows you to send emails from your application using mailer classes and views. Mailers work very similarly to controllers. They inherit from ActionMailer::Base and live in app/mailers, and they have associated views that appear in app/views.

# **2 Sending Emails**

This section will provide a step-by-step guide to creating a mailer and its views.

### **2.1 Walkthrough to Generating a Mailer**

#### **2.1.1 Create the Mailer**

```
$ bin/rails generate mailer UserMailer
create app/mailers/user_mailer.rb
create app/mailers/application_mailer.rb
invoke erb
create app/views/user_mailer
create app/views/layouts/mailer.text.erb
create app/views/layouts/mailer.html.erb
invoke test_unit
create test/mailers/user_mailer_test.rb
create test/mailers/previews/user_mailer_preview.rb
```

```
# app/mailers/application_mailer.rb
class ApplicationMailer < ActionMailer::Base
  default "from@example.com"
  layout 'mailer'
end
```

```
# app/mailers/user_mailer.rb
class UserMailer < ApplicationMailer
end
```
As you can see, you can generate mailers just like you use other generators with Rails. Mailers are conceptually similar to controllers, and so we get a mailer, a directory for views, and a test.

If you didn't want to use a generator, you could create your own file inside of app/mailers, just make sure that it inherits from ActionMailer::Base:

#### class MyMailer < ActionMailer::Base end

2.1.2 Edit the Mailer Mailers are very similar to Rails controllers. They also have methods called "actions" and use views to structure the content. Where a controller generates content like HTML to send back to the client, a Mailer creates a message to be delivered via email.

app/mailers/user mailer.rb contains an empty mailer:

```
class UserMailer < ApplicationMailer
end
```
Let's add a method called welcome\_email, that will send an email to the user's registered email address:

```
class UserMailer < ApplicationMailer
  default from: 'notifications@example.com'
 def welcome email(user)
    @user = user
   @url = 'http://example.com/login'
   mail(to: @user.email, subject: 'Welcome to My Awesome Site')
  end
end
```
Here is a quick explanation of the items presented in the preceding method. For a full list of all available options, please have a look further down at the Complete List of Action Mailer user-settable attributes section.

- default Hash This is a hash of default values for any email you send from this mailer. In this case we are setting the :from header to a value for all messages in this class. This can be overridden on a per-email basis.
- *•* mail The actual email message, we are passing the :to and :subject headers in.

Just like controllers, any instance variables we define in the method become available for use in the views.

**2.1.3 Create a Mailer View** Create a file called welcome email.html.erb in app/views/user mailer/ . This will be the template used for the email, formatted in HTML:

```
<!DOCTYPE html>
\hbox{\tt <html>>}<head>
    <meta content='text/html; charset=UTF-8' http-equiv='Content-Type' />
  </head>
  <body>
    <h1>Welcome to example.com, <%= @user.name %></h1>
    <p>
      You have successfully signed up to example.com,
      your username is: <%= @user.login %>.<br>
    \langle/p>
    <p>
      To login to the site, just follow this link: \langle\% = \text{Qurl \, }\% \rangle.
    \langle/p>
    <p>Thanks for joining and have a great day!</p>
  </body>
</html>
```
Let's also make a text part for this email. Not all clients prefer HTML emails, and so sending both is best practice. To do this, create a file called welcome email.text.erb in app/views/user mailer/:

Welcome to example.com,  $\langle\% = \text{Quser.name }\%\rangle$ ===============================================

You have successfully signed up to example.com, your username is: <%= @user.login %>.

To login to the site, just follow this link:  $\langle\% = \mathbb{Q}url \rangle$ .

Thanks for joining and have a great day!

When you call the mail method now, Action Mailer will detect the two templates (text and HTML) and automatically generate a multipart/alternative email.

**2.1.4 Calling the Mailer** Mailers are really just another way to render a view. Instead of rendering a view and sending out the HTTP protocol, they are just sending it out through the email protocols instead. Due to this, it makes sense to just have your controller tell the Mailer to send an email when a user is successfully created.

Setting this up is painfully simple.

First, let's create a simple User scaffold:

\$ bin/rails generate scaffold user name email login \$ bin/rake db:migrate

Now that we have a user model to play with, we will just edit the app/controllers/users controller .rb make it instruct the UserMailer to deliver an email to the newly created user by editing the create action and inserting a call to UserMailer.welcome email right after the user is successfully saved.

Action Mailer is nicely integrated with Active Job so you can send emails outside of the request-response cycle, so the user doesn't have to wait on it:

```
class UsersController < ApplicationController
  # POST /users
  # POST /users.json
 def create
   @user = User.new(params[:user])
   respond_to do |format|
      if @user.save
        # Tell the UserMailer to send a welcome email after save
        UserMailer.welcome_email(@user).deliver_later
        format.html { redirect_to(@user, notice: 'User was successfully created.') }
       format.json { render json: @user, status: :created, location: @user }
      else
        format.html { render action: 'new' }
        format.json { render json: @user.errors, status: :unprocessable_entity }
      end
    end
  end
end
```
Active Job's default behavior is to execute jobs ':inline'. So, you can use deliver\_later now to send emails, and when you later decide to start sending them from a background job, you'll only need to set up Active Job to use a queueing backend (Sidekiq, Resque, etc).

If you want to send emails right away (from a cronjob for example) just call deliver now:

```
class SendWeeklySummary
 def run
    User.find_each do |user|
      UserMailer.weekly_summary(user).deliver_now
    end
  end
end
```
The method welcome\_email returns a ActionMailer::MessageDelivery object which can then just be told deliver now or deliver later to send itself out. The ActionMailer::MessageDelivery object is just a wrapper around a Mail::Message. If you want to inspect, alter or do anything else with the Mail ::Message object you can access it with the message method on the ActionMailer::MessageDelivery object.

#### **2.2 Auto encoding header values**

Action Mailer handles the auto encoding of multibyte characters inside of headers and bodies.

For more complex examples such as defining alternate character sets or self-encoding text first, please refer to the Mail library.

#### **2.3 Complete List of Action Mailer Methods**

There [are ju](https://github.com/mikel/mail)st three methods that you need to send pretty much any email message:

- headers Specifies any header on the email you want. You can pass a hash of header field names and value pairs, or you can call headers [: field name] =  $'$ value'.
- attachments Allows you to add attachments to your email. For example, attachments ['file-name.jpg'] = File.read('file-name.jpg').
- mail Sends the actual email itself. You can pass in headers as a hash to the mail method as a parameter, mail will then create an email, either plain text, or multipart, depending on what email templates you have defined.
- **2.3.1 Adding Attachments** Action Mailer makes it very easy to add attachments.
- Pass the file name and content and Action Mailer and the Mail gem will automatically guess the mime type, set the encoding and create the attachment.

attachments['filename.jpg'] = File.read('/path/to/filename.jpg')

When the mail method will be triggered, it will send a multipart email with an attachment, properly nested with the top level being multipart/mixed and the first part being a multipart/alternative containing the plain text and HTML email messages.

Mail will automatically Base64 encode an attachment. If you want something different, encode your content and pass in the encoded content and encoding in a Hash to the attachments method.

• Pass the file name and specify headers and content and Action Mailer and Mail will use the settings you pass in.

```
encoded_content = SpecialEncode(File.read('/path/to/filename.jpg'))
attachments['filename.jpg'] = {
 mime_type: 'application/x-gzip',
 encoding: 'SpecialEncoding',
  content: encoded_content
}
```
If you specify an encoding, Mail will assume that your content is already encoded and not try to Base64 encode it.

**2.3.2 Making Inline Attachments** Action Mailer 3.0 makes inline attachments, which involved a lot of hacking in pre 3.0 versions, much simpler and trivial as they should be.

*•* First, to tell Mail to turn an attachment into an inline attachment, you just call #inline on the attachments method within your Mailer:

```
def welcome
 attachments.inline['image.jpg'] = File.read('/path/to/image.jpg')
end
```
• Then in your view, you can just reference **attachments** as a hash and specify which attachment you want to show, calling url on it and then passing the result into the image\_tag method:

```
<p>Hello there, this is our image</p>
```

```
<%= image_tag attachments['image.jpg'].url %>
```
• As this is a standard call to image\_tag you can pass in an options hash after the attachment URL as you could for any other image:

```
<p>Hello there, this is our image</p>
```
<%= image\_tag attachments['image.jpg'].url, alt: 'My Photo', class: 'photos' %>

**2.3.3 Sending Email To Multiple Recipients** It is possible to send email to one or more recipients in one email (e.g., informing all admins of a new signup) by setting the list of emails to the :to key. The list of emails can be an array of email addresses or a single string with the addresses separated by commas.

```
class AdminMailer < ActionMailer::Base
  default to: Proc.new { Admin.pluck(:email) },
          from: 'notification@example.com'
  def new_registration(user)
    @user = user
   mail(subject: "New User Signup: #{@user.email}")
  end
end
```
The same format can be used to set carbon copy (Cc:) and blind carbon copy (Bcc:) recipients, by using the :cc and :bcc keys respectively.

**2.3.4 Sending Email With Name** Sometimes you wish to show the name of the person instead of just their email address when they receive the email. The trick to doing that is to format the email address in the format "Full Name *<*email*>*".

```
def welcome_email(user)
  @user = user
  email_with_name = %("#{@user.name}" <#{@user.email}>)
 mail(to: email_with_name, subject: 'Welcome to My Awesome Site')
end
```
#### **2.4 Mailer Views**

Mailer views are located in the app/views/name of mailer class directory. The specific mailer view is known to the class because its name is the same as the mailer method. In our example from above, our mailer view for the welcome email method will be in app/views/user mailer/welcome email.html.erb for the HTML version and welcome email.text.erb for the plain text version.

To change the default mailer view for your action you do something like:

```
class UserMailer < ApplicationMailer
  default from: 'notifications@example.com'
 def welcome_email(user)
    @user = user
    @url = 'http://example.com/login'
   mail(to: @user.email,
         subject: 'Welcome to My Awesome Site',
         template_path: 'notifications',
         template_name: 'another')
  end
end
```
In this case it will look for templates at app/views/notifications with name another. You can also specify an array of paths for template path, and they will be searched in order.

If you want more flexibility you can also pass a block and render specific templates or even render inline or text without using a template file:

```
class UserMailer < ApplicationMailer
 default from: 'notifications@example.com'
 def welcome email(user)
   @user = user
   @url = 'http://example.com/login'
   mail(to: @user.email,
        subject: 'Welcome to My Awesome Site') do |format|
     format.html { render 'another_template' }
     format.text { render text: 'Render text' }
   end
 end
end
```
This will render the template 'another template.html.erb' for the HTML part and use the rendered text for the text part. The render command is the same one used inside of Action Controller, so you can use all the same options, such as :text, :inline etc.

### **2.5 Action Mailer Layouts**

Just like controller views, you can also have mailer layouts. The layout name needs to be the same as your mailer, such as user mailer.html.erb and user mailer.text.erb to be automatically recognized by your

mailer as a layout.

In order to use a different file, call layout in your mailer:

```
class UserMailer < ApplicationMailer
  layout 'awesome' # use awesome.(html|text).erb as the layout
end
```
Just like with controller views, use yield to render the view inside the layout. You can also pass in a layout: 'layout name' option to the render call inside the format block to specify different layouts for different formats:

```
class UserMailer < ApplicationMailer
 def welcome_email(user)
   mail(to: user.email) do |format|
     format.html { render layout: 'my_layout' }
      format.text
    end
  end
end
```
Will render the HTML part using the my\_layout.html.erb file and the text part with the usual user mailer.text.erb file if it exists.

### **2.6 Generating URLs in Action Mailer Views**

Unlike controllers, the mailer instance doesn't have any context about the incoming request so you'll need to provide the :host parameter yourself.

As the :host usually is consistent across the application you can configure it globally in config/application .rb:

config.action\_mailer.default\_url\_options = { host: 'example.com' }

Because of this behavior you cannot use any of the \*-path helpers inside of an email. Instead you will need to use the associated  $*_{\text{ur1}}$  helper. For example instead of using

```
<%= link_to 'welcome', welcome_path %>
```
You will need to use:

```
<%= link_to 'welcome', welcome_url %>
```
By using the full URL, your links will now work in your emails.

**2.6.1 generating URLs with url for** You need to pass the only path: false option when using url for. This will ensure that absolute URLs are generated because the url for view helper will, by default, generate relative URLs when a :host option isn't explicitly provided.

```
<%= url_for(controller: 'welcome',
            action: 'greeting',
            only_path: false) %>
```
If you did not configure the :host option globally make sure to pass it to url for.

```
<%= url_for(host: 'example.com',
            controller: 'welcome',
            action: 'greeting') %>
```
When you explicitly pass the :host Rails will always generate absolute URLs, so there is no need to pass only path: false.

**2.6.2 generating URLs with named routes** Email clients have no web context and so paths have no base URL to form complete web addresses. Thus, you should always use the "-url" variant of named route helpers.

If you did not configure the :host option globally make sure to pass it to the url helper.

<%= user\_url(@user, host: 'example.com') %>

#### **2.7 Sending Multipart Emails**

Action Mailer will automatically send multipart emails if you have different templates for the same action. So, for our UserMailer example, if you have welcome email.text.erb and welcome email.html.erb in app/ views/user mailer, Action Mailer will automatically send a multipart email with the HTML and text versions setup as different parts.

The order of the parts getting inserted is determined by the :parts\_order inside of the ActionMailer ::Base.default method.

## **2.8 Sending Emails with Dynamic Delivery Options**

If you wish to override the default delivery options (e.g. SMTP credentials) while delivering emails, you can do this using delivery method options in the mailer action.

```
class UserMailer < ApplicationMailer
 def welcome_email(user, company)
   @user = user
    Qurl = userurl(Quser)delivery_options = { user_name: company.smtp_user,
                         password: company.smtp_password,
                         address: company.smtp_host }
    mail(to: @user.email,
        subject: "Please see the Terms and Conditions attached",
```

```
delivery_method_options: delivery_options)
```
end end

### **2.9 Sending Emails without Template Rendering**

There may be cases in which you want to skip the template rendering step and supply the email body as a string. You can achieve this using the :body option. In such cases don't forget to add the :content type option. Rails will default to text/plain otherwise.

```
class UserMailer < ApplicationMailer
 def welcome_email(user, email_body)
   mail(to: user.email,
         body: email_body,
         content_type: "text/html",
         subject: "Already rendered!")
  end
end
```
# **3 Receiving Emails**

Receiving and parsing emails with Action Mailer can be a rather complex endeavor. Before your email reaches your Rails app, you would have had to configure your system to somehow forward emails to your app, which needs to be listening for that. So, to receive emails in your Rails app you'll need to:

- *•* Implement a receive method in your mailer.
- Configure your email server to forward emails from the address(es) you would like your app to receive to / path/to/app/bin/rails runner 'UserMailer.receive(STDIN.read)'.

Once a method called receive is defined in any mailer, Action Mailer will parse the raw incoming email into an email object, decode it, instantiate a new mailer, and pass the email object to the mailer receive instance method. Here's an example:

```
class UserMailer < ApplicationMailer
  def receive(email)
    page = Page.find_by(address: email.to.first)
    page.emails.create(
      subject: email.subject,
      body: email.body
    )
    if email.has_attachments?
      email.attachments.each do |attachment|
        page.attachments.create({
          file: attachment,
          description: email.subject
```

```
})
       end
    end
  end
end
```
# **4 Action Mailer Callbacks**

Action Mailer allows for you to specify a before action, after action and around action.

- *•* Filters can be specified with a block or a symbol to a method in the mailer class similar to controllers.
- You could use a before action to populate the mail object with defaults, delivery method options or insert default headers and attachments.
- You could use an after\_action to do similar setup as a before\_action but using instance variables set in your mailer action.

```
class UserMailer < ApplicationMailer
  after_action :set_delivery_options,
               :prevent_delivery_to_guests,
               :set_business_headers
 def feedback_message(business, user)
    @business = business
   @user = user
   mail
  end
  def campaign_message(business, user)
   @business = business
   @user = user
  end
 private
   def set_delivery_options
     # You have access to the mail instance,
      # @business and @user instance variables here
      if @business && @business.has_smtp_settings?
       mail.delivery_method.settings.merge!(@business.smtp_settings)
      end
    end
    def prevent_delivery_to_guests
      if @user && @user.guest?
```

```
mail.perform_deliveries = false
      end
    end
    def set_business_headers
      if @business
       headers["X-SMTPAPI-CATEGORY"] = @business.code
      end
    end
end
```
*•* Mailer Filters abort further processing if body is set to a non-nil value.

# **5 Using Action Mailer Helpers**

Action Mailer now just inherits from AbstractController, so you have access to the same generic helpers as you do in Action Controller.

# **6 Action Mailer Configuration**

The following configuration options are best made in one of the environment files (environment.rb, production.rb,  $etc. \ldots$ )

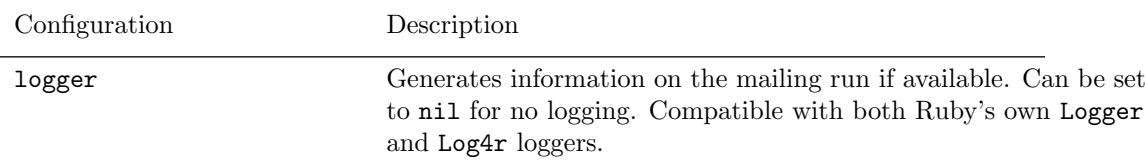

## *6 ACTION MAILER CONFIGURATION* 13

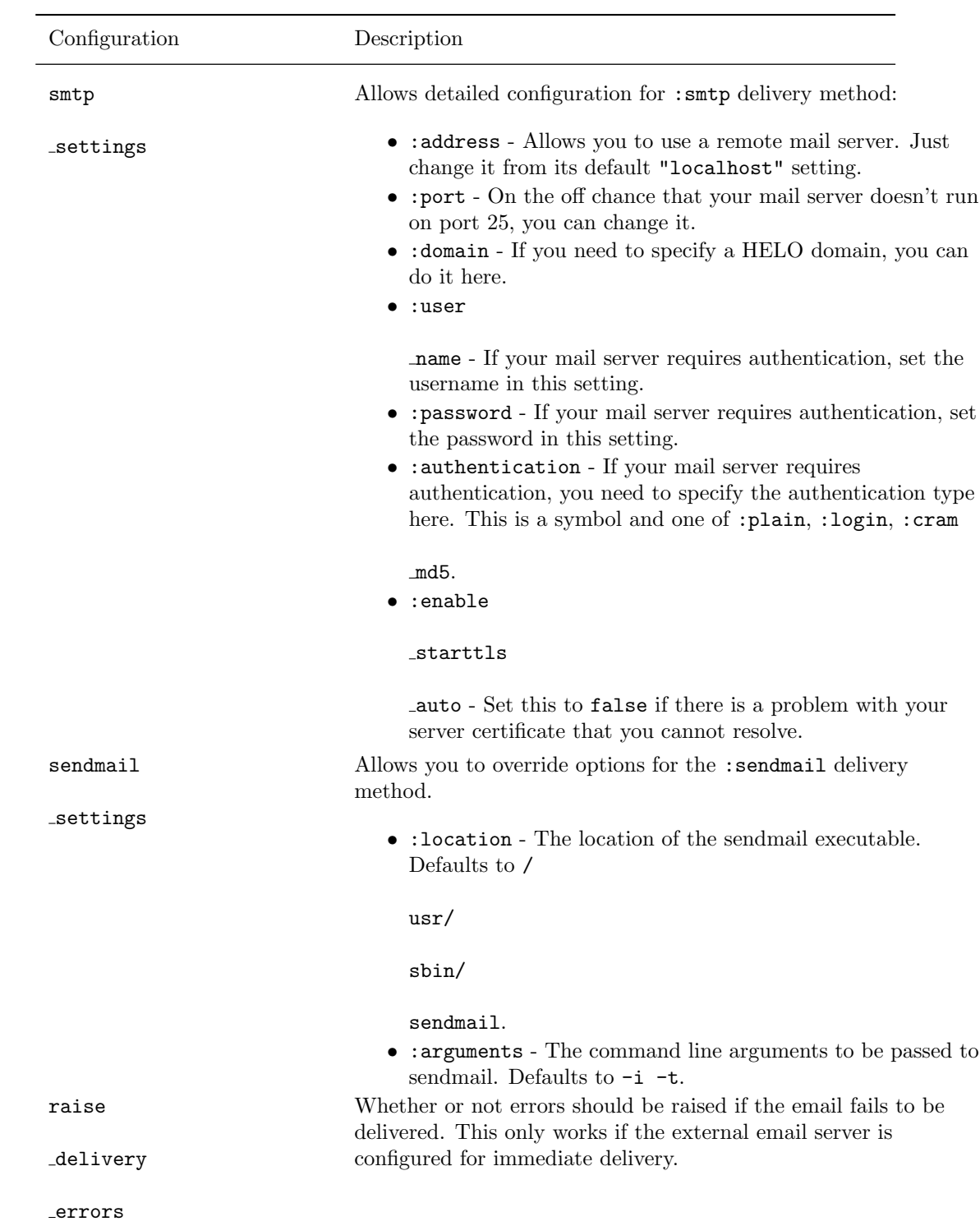

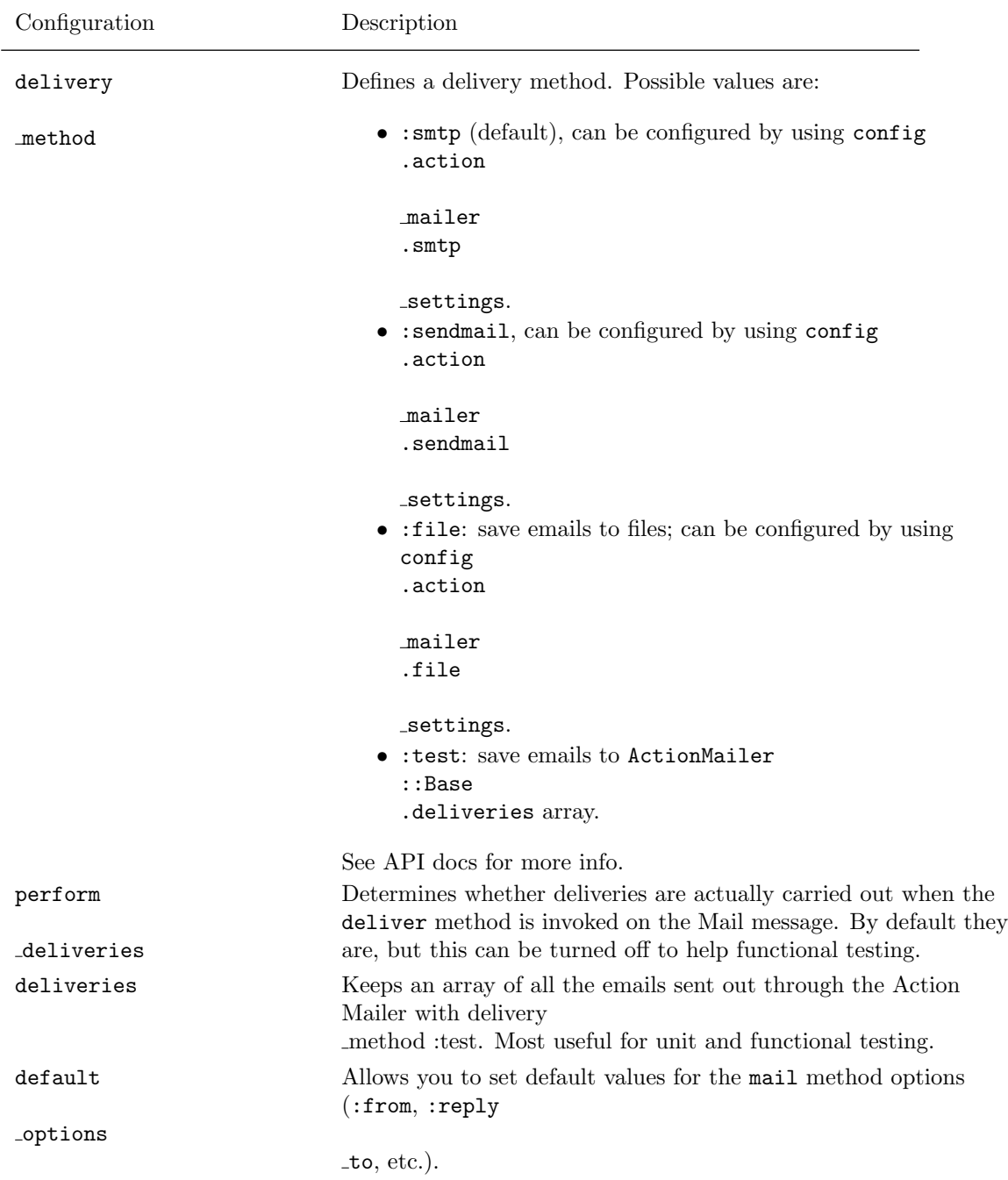

For a complete writeup of possible configurations see the Configuring Action Mailer in our Configuring Rails Applications guide.

## **6.1 Example Action Mailer Configuration**

An example would be adding the following to your appropriate config/environments/\$RAILS\_ENV.rb file:

```
config.action_mailer.delivery_method = :sendmail
# Defaults to:
# config.action_mailer.sendmail_settings = {
# location: '/usr/sbin/sendmail',
# arguments: '-i -t'
# }
config.action_mailer.perform_deliveries = true
config.action_mailer.raise_delivery_errors = true
config.action_mailer.default_options = {from: 'no-reply@example.com'}
```
## **6.2 Action Mailer Configuration for Gmail**

As Action Mailer now uses the Mail gem, this becomes as simple as adding to your config/environments/ \$RAILS ENV.rb file:

```
config.action_mailer.delivery_method = :smtp
config.action_mailer.smtp_settings = {
 address: mtp.gmail.com'},port: 587,
 domain: 'example.com',
 user_name: '<username>',
 password: '<password>',
 authentication: 'plain',
 enable_starttls_auto: true }
```
# **7 Mailer Testing**

You can find detailed instructions on how to test your mailers in the testing guide.

# **8 Intercepting Emails**

There are situations where you need to edit an email before it's delive[red. Fortunat](testing.html#testing-your-mailers)ely Action Mailer provides hooks to intercept every email. You can register an interceptor to make modifications to mail messages right before they are handed to the delivery agents.

```
class SandboxEmailInterceptor
 def self.delivering_email(message)
    message.to = ['sandbox@example.com']
  end
end
```
Before the interceptor can do its job you need to register it with the Action Mailer framework. You can do this in an initializer file config/initializers/sandbox email interceptor.rb

#### ActionMailer::Base.register\_interceptor(SandboxEmailInterceptor) if Rails.env.staging?

The example above uses a custom environment called "staging" for a production like server but for testing purposes. You can read Creating Rails environments for more information about custom Rails environments.

# **9 Feedback**

You're encouraged to he[lp improve the quality of thi](configuring.html#creating-rails-environments)s guide.

Please contribute if you see any typos or factual errors. To get started, you can read our documentation contributions section.

You may also find incomplete content, or stuff that is not up to date. Please do add any missing documentation for master. Make sure to check Edge Guides first to verify if the issues are already fixed or not on the master branch. Check the Ruby on Rails Guides Guidelines for style and conventions.

[If for wha](http://edgeguides.rubyonrails.org/contributing_to_ruby_on_rails.html#contributing-to-the-rails-documentation)tever reason you spot something to fix but cannot patch it yourself, please open an issue.

And last but not least, any kind of discussion regarding Ruby on Rails documentation is very welcome in the rubyonrails-docs mailing list.